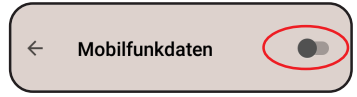

Je nach Handy Betriebssystem-Version kann es sein, dass Ihr Smartphone versucht – während der Konfiguration – sich mit dem Internet über Ihr Mobilfunknetz zu verbinden. Um dies zu verhindern, schalten Sie bitte kurzfristig die Datenverbindung mittels Ihres Mobilfunknetzes aus.

Depending on your mobile phone's operating system version, your smartphone may try to connect to the Internet through your mobile network during the configuration procedure. To prevent this, please temporarily switch off the data connection via your mobile network.

## Trennen Sie die Uhr von der Spannungsversorgung, wenn Sie das nwts anschließen ! Always disconnect the clock from USB power supply when connecting the nwts !

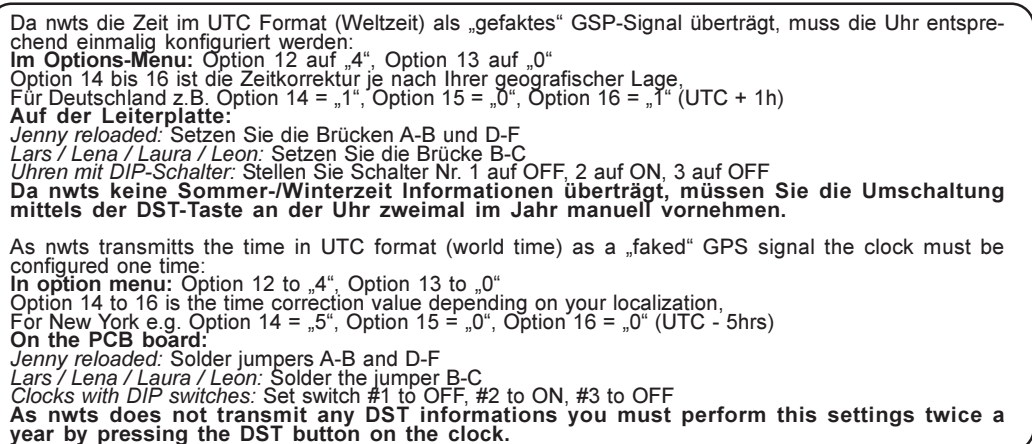

Um in den Access Point Modus zu gelangen, um z.B. ein neues WLAN-Netzwerk auszuwählen, drücken Sie den RESET Knopf für 3 Sekunden. Um alle Einstellungen zu löschen (Werkseinstellung) halten Sie den Knopf für 3 Sekunden gedrückt, während alle LEDs nach dem Anschließen der Spannung aufleuchten.

To enter the Access Point mode for selecting a new WiFi network for example, push the button RESET for 3 seconds. To erase all settings to factory default, keep the button pressed for 3 seconds during all LEDs are lighting after connecting to power.

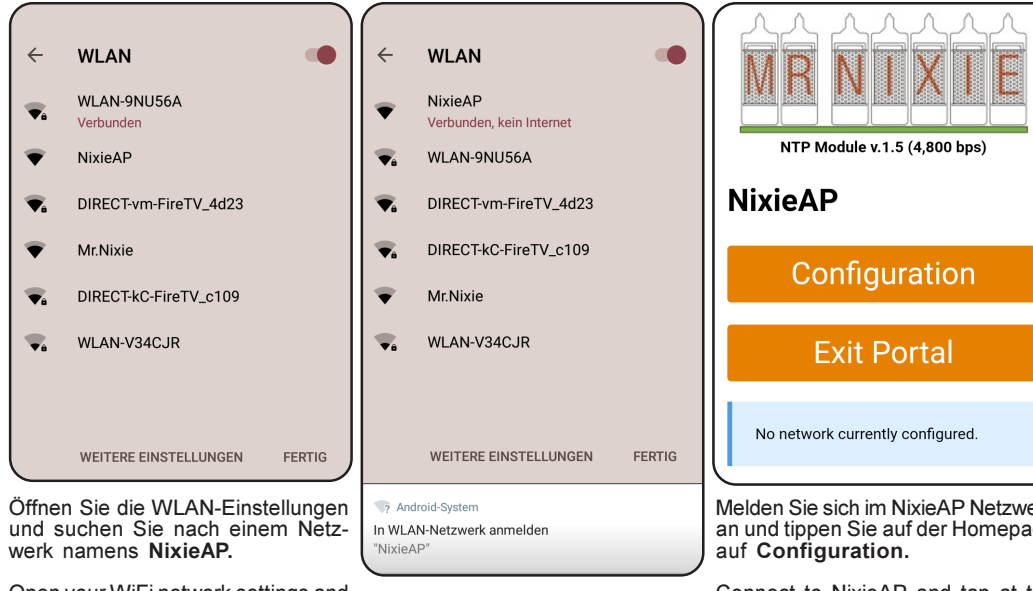

Open your WiFi network settings and look for the NixieAP Access Point.

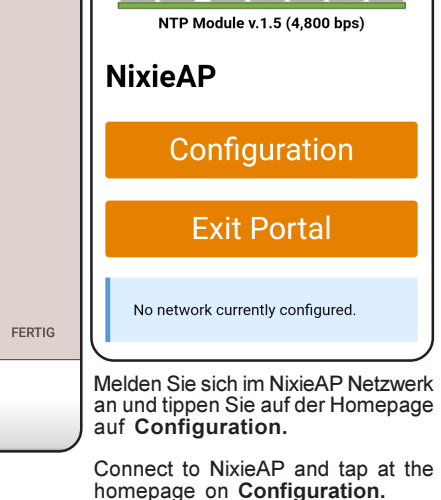

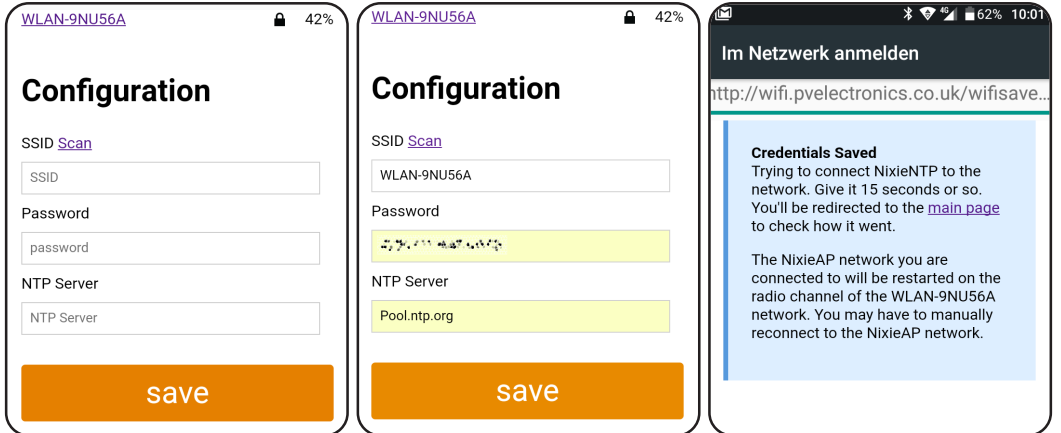

Tippen Sie auf Scan, wählen Sie aus den empfangenen Netzwerken Ihr Warten Sie nun, bis Sie auf die heimisches WLAN aus und geben Sie das Passwort ein. Für den NTP NixieAP Homepage zurück geleitet Server empfehlen wir **pool.ntp.org** oder einen Pool von lokalen Internet- werden. Dies kann bis zu 30 Sekun-Zeitservern. Tippen Sie dann auf save.

den benötigen.

Tap on Scan, select from the network-list your domestic WiFi network Now wait until you will be re-directed and enter the password. For the NTP server we recommend to the NixieAP homepage. pool.ntp.org or a pool of local Internet time servers. When finished tap This may take up to 30 seconds. save.

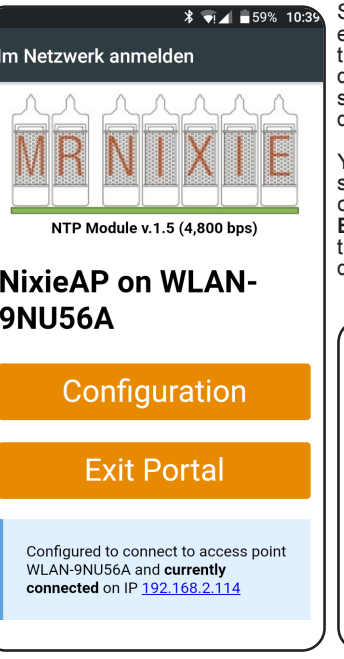

Sie befinden Sich nun wieder auf der NixieAP Homepage. Es sollte die erfolgreiche Verbindung zu Ihrem WLAN angezeigt werden, wenn nicht, tippen Sie auf Configuration und überprüfen Sie alle Eingaben. Besteht die WLAN-Verbindung tippen Sie auf Exit Portal. Das nwts wird neu starten und sich sodann mit den Zeitservern im Internet verbinden sowie die Daten zur Uhr übertragen. Der Access Point wird nun ausgeschaltet.

You are now back on the NixieAP homepage. It should display the successful connection to your WiFi, if not, tap on Configuration and check all your entered settings. If the Wi-Fi connection established, tap on Exit Portal. The nwts will restart and then connect to the time servers on the Internet and transfer the data to the clock. The Access Point will now disabled.

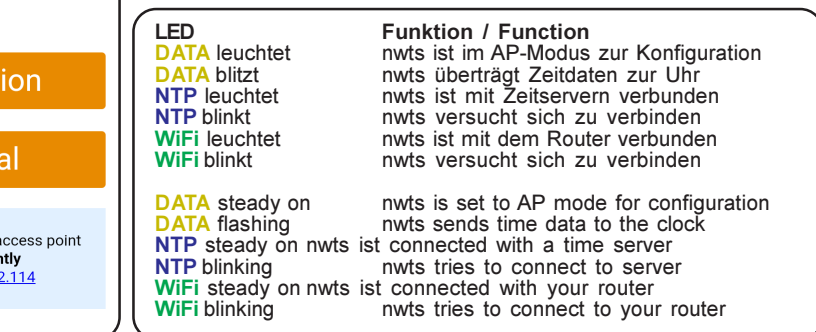

## Notwendige Modifikationen an machen Uhren

Da das NTP relativ neu ist, sind einige Uhren noch nicht für zuverlässigen Betrieb mit diesem Modul angepasst. Es betrifft:

Sven relaoded von Serien-Nr.: 001... Laura / Lars / Lena / Leon von Serien-Nr.: 001... Alle weiteren Uhren benötigen diese Modifikation nicht.

Bei allen zu modifizierten Uhren: Es muss ein SMD Widerstand auf der Hauptplatine mit 12k gegen einen mit 22k ausgetauscht werden. Der entsprechende MiniMelf-Widerstand ist dem NTP ab Mitte Februar 2018 beigepackt.

## Modifications necessary on some clocks

As the NTP is a new device, some of the clocks are not adapted to work reliable with the NTP:

Sven reloaded from Serial-No.: 001. Laura / Lars / Lena / Leon from Serial-No.: 001. On all other clocks this modification need not to be made.

The value of a small SMT resistor on the mainboard with 12k needs to changed to 22k on these clocks. This new Minimelf resistor is packed together with the NTP starting from middle of February 2018.

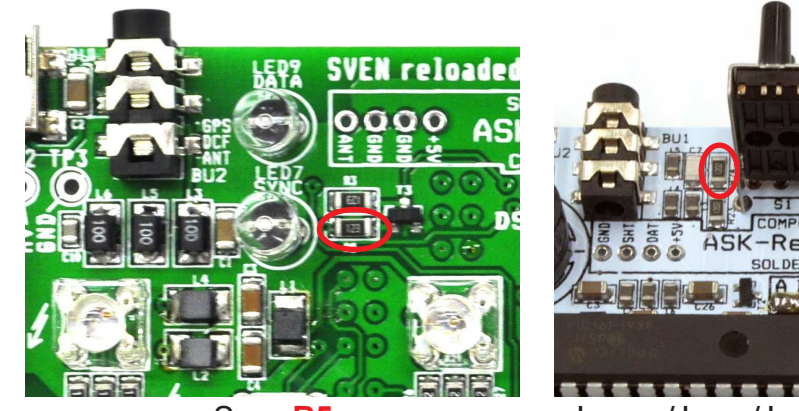

Sven R5 Laura / Lars / Lena / Leon R24